# **Menu déroulant :**

Assurez-vous que sous « fenêtre » le titre « insertion » soit coché

## Appuyez sur la touche « Spry »

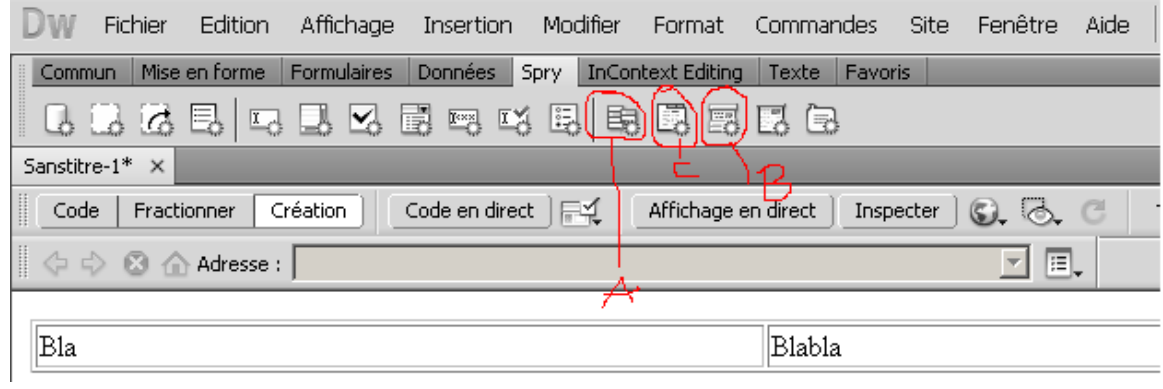

#### A : menu déroulant

### B : menu en accordéon

C : menu à onglet (pour laisser le menu fermé > affiché : fermé, état par défaut : fermé)

#### **Pour modifier les couleurs :**

Style CSS (à droite) > tous